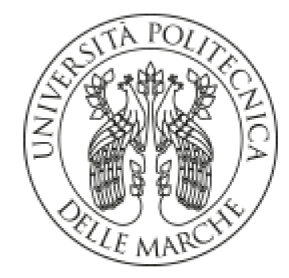

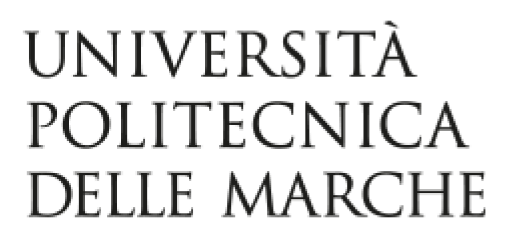

### **FACOLTÀ DI INGEGNERIA**

# Corso di Laurea in Ingegneria Meccanica

Analisi cinematica delle sospensioni di una vettura elettrica per la Formula SAE

"Kinematic analysis of the suspensions of an electric car for Formula SAE "

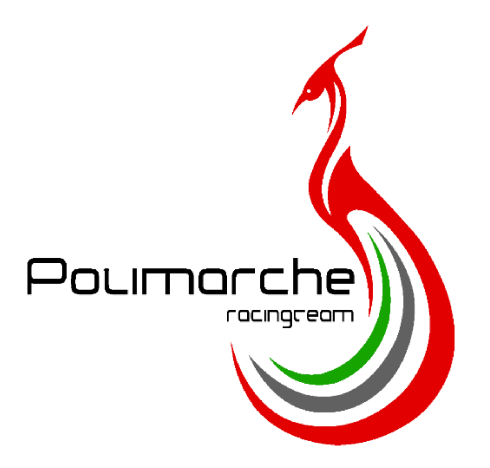

Relatore: Prof. Matteo Palpacelli

Tesi di Laurea di: **Stefano Fasciani** 

Anno Accademico 2023/2024

# Indice

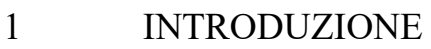

- 1.1 Formula SAE
- 1.2 La Peacock X

#### 2 MAIN TARGET

2.1 Scelta del metodo di approccio

#### 3 DESIGN

- 3.1 Magic formula 5.2
- 3.2 Caratterizzazione dello pneumatico
- 3.3 Risultati dello studio dello pneumatico

#### 4 IMPOSTAZIONE DELLA CINEMATICA IN ADAMS CAR

- 4.1 Creazione dei template
- 4.2 Creazione dei subassembly
- 4.3 Creazione degli assembly
- 4.4 Communicator test
- 4.5 Motion ratio
- 4.6 Angolo di ackermann
- 4.7 Camber gain

### 5 CONCLUSIONI

#### 6 BIBLOGRAFIA

### CAPITOLO 1: INTRODUZIONE

Questo lavoro di tesi riguarda la mia esperienza nella formula SAE, in particolare la mia esperienza si basa sulla realizzazione della cinematica della prima vettura del Polimarche Racing Team elettrica, chiamata Peacock X.

Il mio lavoro di progettazione verrà descritto nel dettaglio in questa tesi, analizzando le problematiche e i passaggi che sono stati ritenuti necessari a conferire un corretto bilanciamento tra affidabilità e riduzione pesi che possano permettere al team di gareggiare con una macchina competitiva.

#### 1.1 Formula SAE

La Formula SAE è una competizione ingegneristica mondiale a cui partecipano molte università provenienti da tutto il mondo.

Nella fattispecie ai team viene chiesto di progettare e realizzare una vettura che verrà poi valutata attraverso prove statiche e dinamiche e verranno attribuiti dei punteggi. Il punteggio massimo è 1000 punti. Alla fine della gara viene stilata una classifica sommando i punteggi delle varie prove.

La Formula SAE prevede categorie: 1C per i veicoli a benzina, 1E per i veicoli elettrici, 1D per i veicoli a guida autonoma e l'ultima Classe 3 a cui partecipano che presentano solo il progetto della vettura, non partecipando quindi alle prove statiche e dinamiche.

Per accedere alle prove dinamiche tutti i team devono superare le ispezioni tecniche che sono diverse in base alla categoria, andando a mettere alla prova i punti critici di ognuna.

Le prove statiche sono:

• Cost and Manufacturing report (max 100 punti). Per ciascun componente del veicolo è analizzata la tecnica di produzione e il costo facendo riferimento a

tabelle standard. Viene così determinato il costo complessivo del veicolo. Durante l'evento, i giudici verificano la correttezza del report e valutano come il team risolverebbe un problema di riduzione dei costi;

- Business Plan Presentation (max 75 punti). Il team deve dimostrare attraverso una presentazione che il veicolo risponde alle esigenze di un possibile mercato e può quindi essere prodotto e venduto;
- Engineering design (max 150 punti). Il team espone ai giudici l'intero progetto del veicolo. E' una discussione tecnica e deve coprire ciascun aspetto: giustificazione dei target e dei vincoli della progettazione, giustificazione delle scelte adottate, confronto con altre soluzioni e validazioni sperimentali.

Le prove dinamiche sono:

- Acceleration (max 75 punti). Viene valutata l'accelerazione del veicolo misurando il tempo necessario per percorrere 75 m in linea retta con partenza da fermi;
- Skid pad (max 50 punti). Viene valutato il comportamento del veicolo in curva misurando il tempo medio per percorrere due curve a raggio costante, una a destra e una a sinistra;
- Autocross (max 150 punti). Vengono valutate le performance del veicolo misurando il tempo necessario per percorrere un giro di pista lungo 1 km;
- Endurance (max 300 punti). Viene valutato il comportamento del veicolo in percorrenza andando a misurare il tempo complessivo per effettuare 22 km;
- Efficiency (max 100 punti). Viene valutata l'efficienza del veicolo andando a calcolare i consumi durante la prova di Endurance.

### 1.1 La Peacock X

La Peacock X è una vettura completamente elettrica progettata dal Polimarche Racing Team.

Le principali caratteristiche della vettura sono:

- Telaio monoscocca in fibra di carbonio
- Riduttore cicloidale con rapporto di trasmissione 1:15(figura 1.3 e 1.4)
- Sistema sospensivo di tipo push rod
- Cerchi in fibra di carbonio 10" su gomme Hoosier rb20
- 2 motori AMK con potenza di picco 35 KW, 22000 rpm max
- Pacco batterie con batterie di tipo pouch
- Pacchetto aerodinamico completo con muso, ala anteriore, ala posteriore e groundwing
- Pinze freni anteriore ottimizzate tropologicamente e realizzate mediante tecnologia di stampa 3d (figura 1.2)

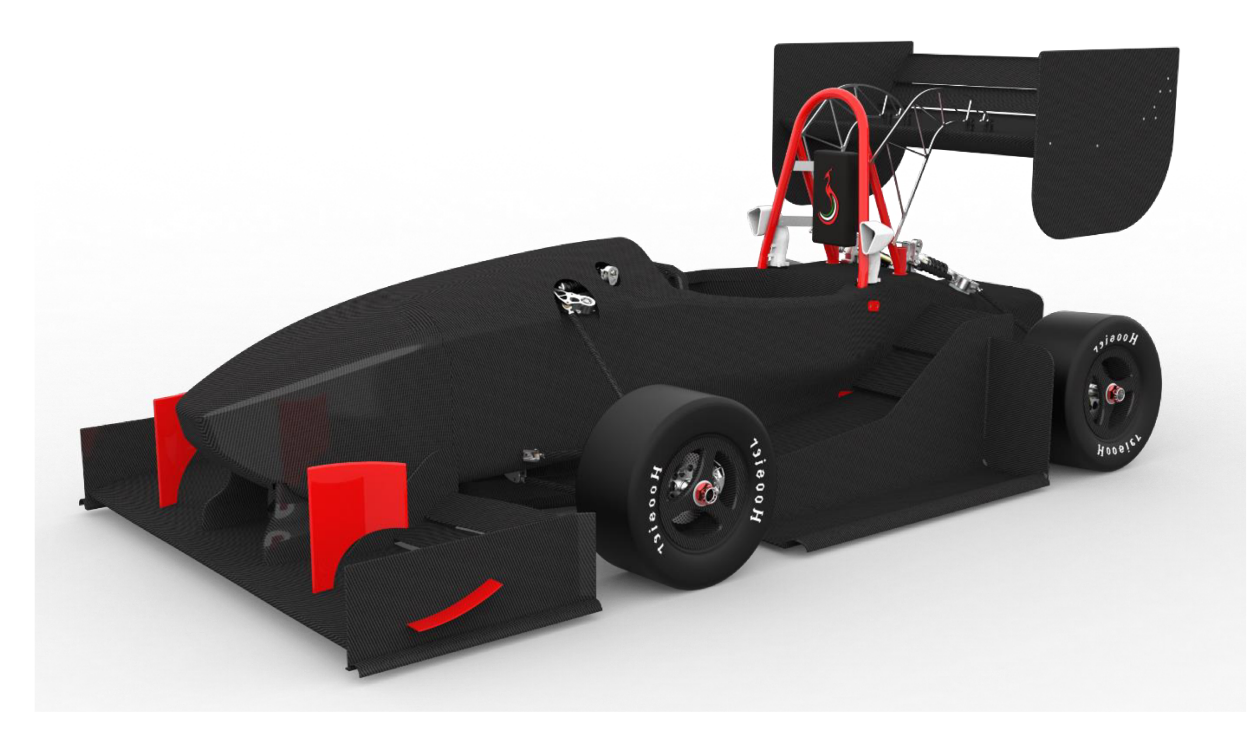

Figura 1.1: la Peacock X

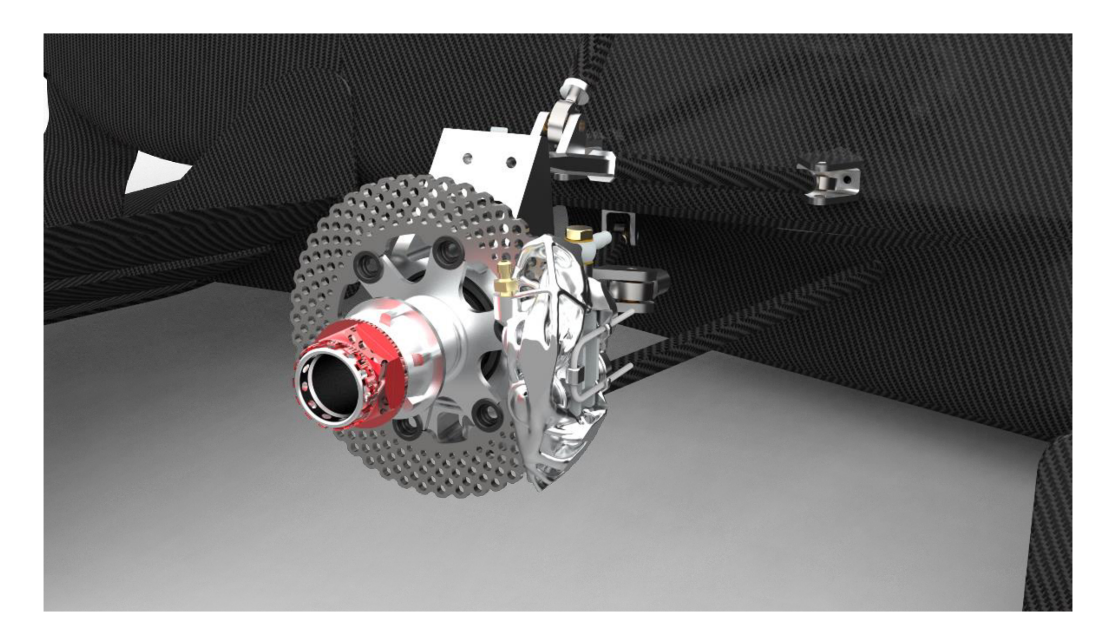

Figura 1.2: particolare della pinza freno stampata ottimizzata tropologicamente

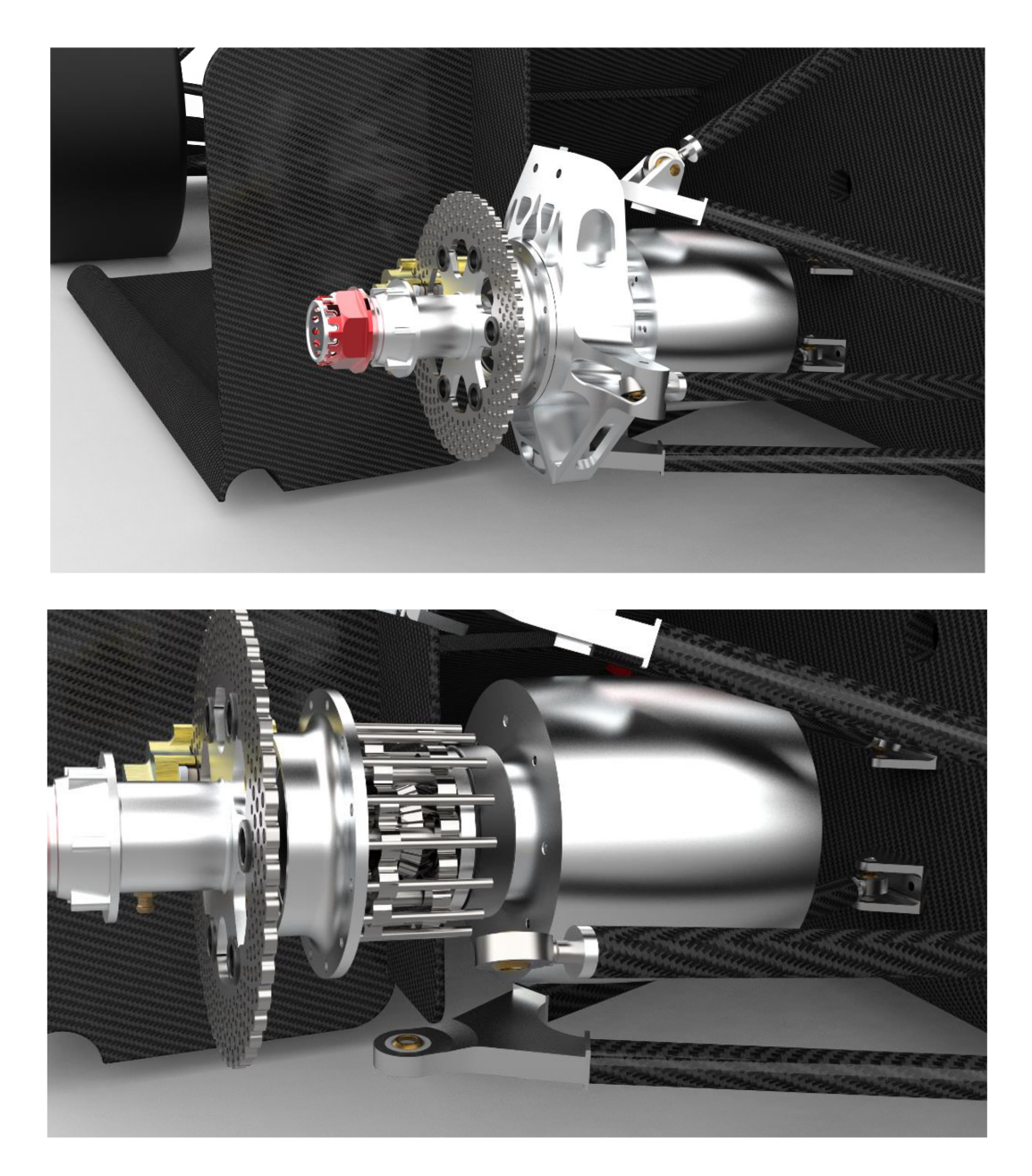

Figura 1.3 e 1.4: particolare con e senza portamozzo del gruppo ruota posteriore (si può notare all'interno il riduttore cicloidale)

#### CAPITOLO 2: MAIN TARGET

#### 2.1 SCELTA DEL METODO DI APPROCCIO

Per poter progettare in modo ottimale la vettura si è rivolto particolare interesse, almeno per quello che concerne il reparto di vehicle dynamics, concentrarsi su ciò su cui non si ha il pieno controllo e di riuscire a caratterizzarlo: in particolare gli pneumatici sono dei componenti che non vengono progettati da noi ma solo scelti in base alle nostre esigenze.

Questo sta a significare che bisogna studiare questo componente in modo approfondito seguendo quello che sono i più recenti studi in merito.

Una volta caratterizzato lo pneumatico si svilupperà la cinematica della vettura ad hoc, che ci permetterà di avere le condizioni operative desiderate dal tipo di pneumatico equipaggiato.

#### CAPITOLO 3: DESIGN

#### 3.1 Magic Formula 5.2

Questo studio si è incentrato sulla realizzazione di un pacchetto sospensivo tarato in maniera tale da riuscire a esaltare le prestazioni della gomma, che è stata scelta in base ad opportune ricerche condotte dal reparto veichle dynamics.

In particolare le gomme sono uno dei pochi pezzi della vettura che non sono progettati dal team, quindi si ritiene necessario "cucire" la vettura su questi ultimi. Per farlo si è ritenuto necessario conoscere il comportamento dello pneumatico.

Lo studio dello pneumatico è sempre stato un complesso da affrontare, essendo un componente che soffre di isteresi e si deforma in maniera difficile da interpretare.

A questo problema ha risposto il Prof. Pacejka, dell'università di Delft (che è uno dei top team del campionato di Formula Sae), che ha affinato la sua "magic formula", che è in grado di descrivere a 360 gradi il comportamento dello pneumatico, attraverso l'utilizzo di alcuni coefficienti, che sono però complessi da ricavare ed in ogni caso ricavabili attraverso delle prove su banchi prova appositi.

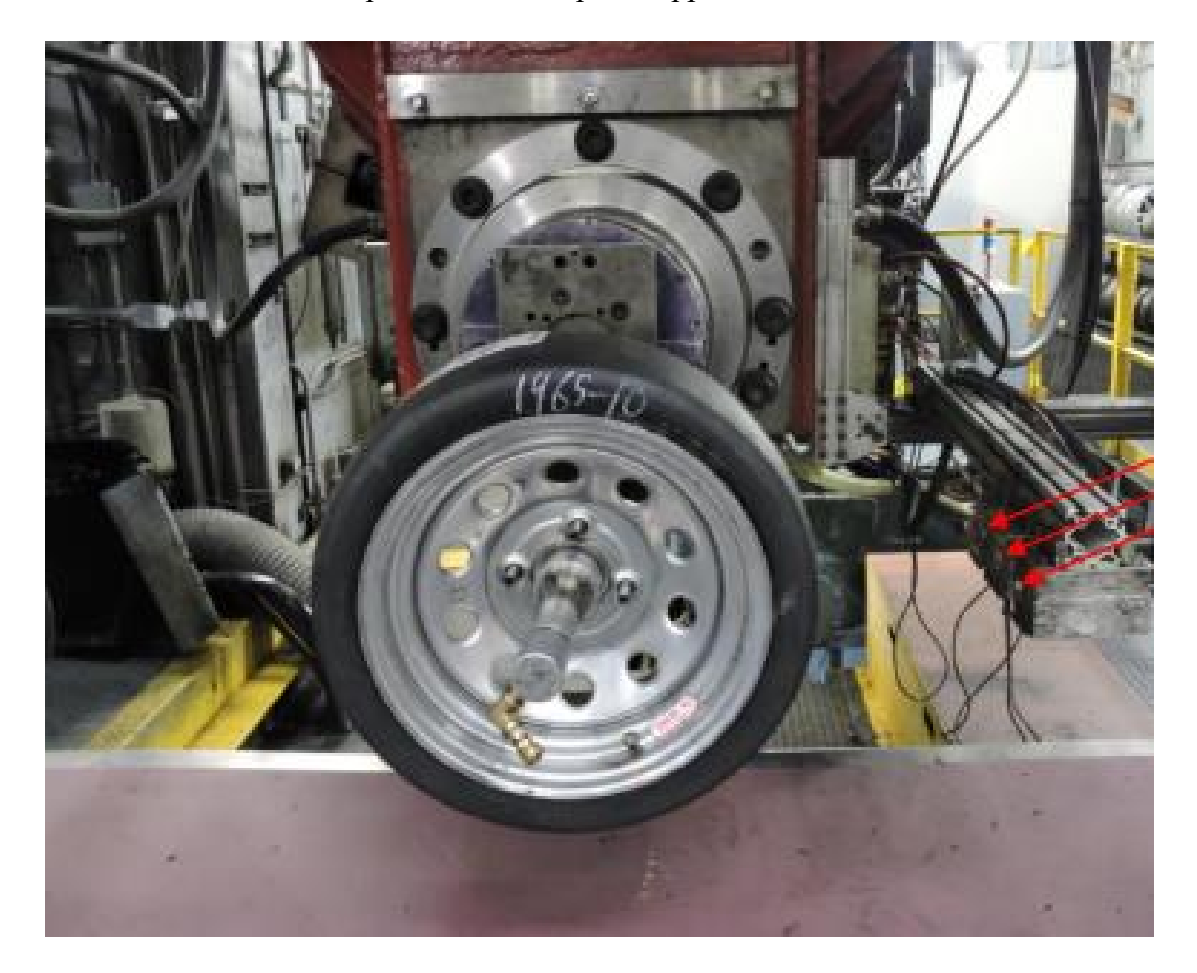

Figura 3.1: banco prova per test pneumatici

L'applicazione del carico alla gomma dello pneumatico provoca una deformazione elastica fino a grandi valori di deformazione. Tuttavia, i tipici materiali in gomma mostrano una relazione elastica sforzo-deformazione non lineare. Pertanto, sono definiti materiali viscoelastici poiché la loro risposta al carico è una funzione della velocità di deformazione e della temperatura. È ampiamente riportato che i modelli di pneumatici Pacejka "Magic Formula" (una serie di modelli empirici di progettazione di pneumatici) si adattano a un'ampia gamma di costruzioni di pneumatici e condizioni operative.

#### $3.2$ CARATTERIZZAZIONE DELLO PNEUMATICO

Abbiamo creato uno script in matlab che descrivesse il comportamento della gomma in ogni condizione di lavoro, ovviamente questi dati sono stati validati attraverso un modello in Adams Car che ci ha garantito la sua affidabilità.

 $\hat{E}$  stato creato un template che fa riferimento al file .tir, importato in Adams Car al cui interno sono presenti tutti i coefficienti necessari per la caratterizzazione dello pneumatico.

Quella che segue è la forma generale della magic formula:

 $F(\alpha) = D\sin(Carctan(B(1-E)\alpha + Earctan(B\alpha)))$ 

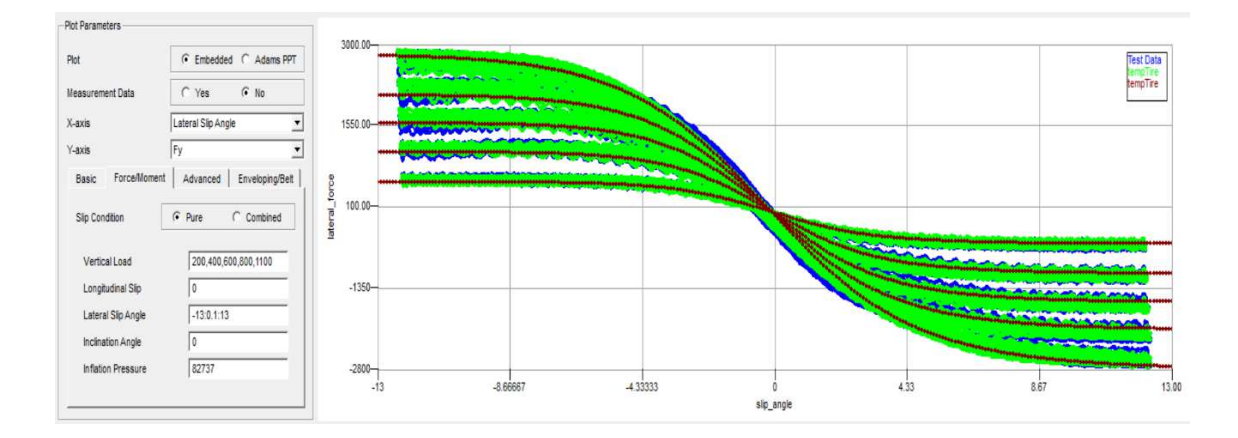

Figura 3.2: plot su adams del comportamento dello pneumatico hoosier 43100 18.0x6.0- 10 R20. Nella fattispecie si è monitorato l'andamento della Fy al variare dello slip angle

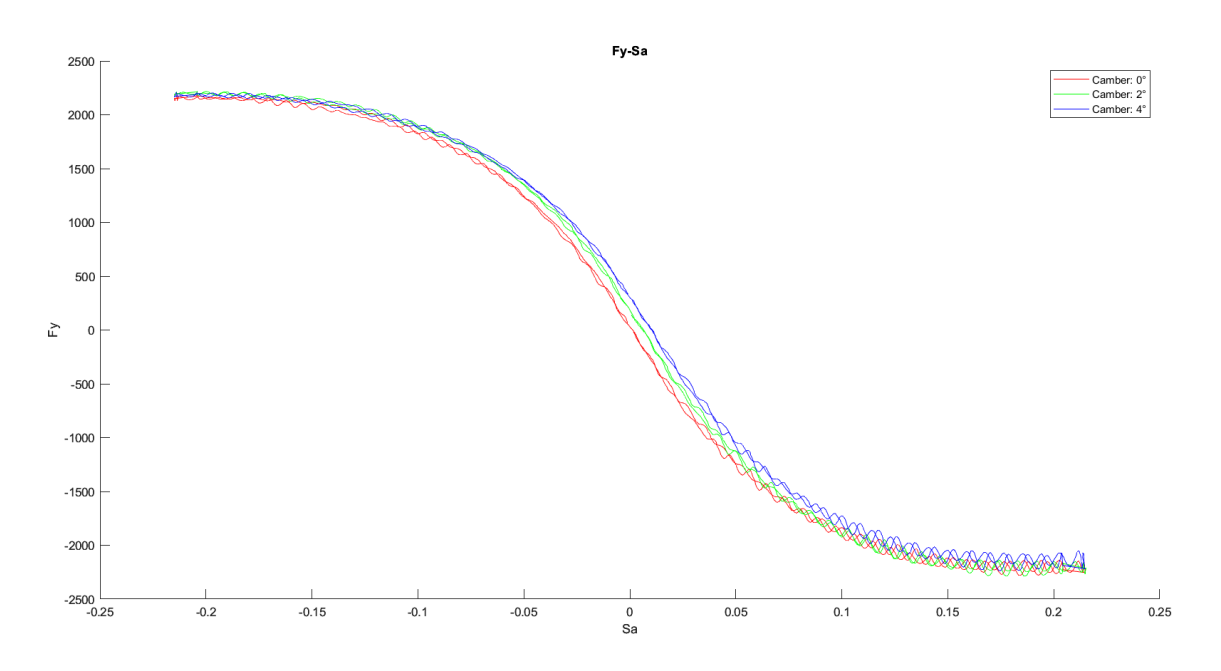

Figura 3.3: plot su matlab del grafico Fy e slip angle al variare dell'angolo di camber

Si evince come già accennato che i valori di Fy ricavati sono gli stessi a parità di slip angle sia sul file matlab che sul software Adams.

Si può inoltre notare dal grafico in figura 6 che l'angolo di camber ha un'influenza notevole sulla forza laterale sprigionata dallo pneumatico.

# 3.3 RISULTATI DELLO STUDIO DELLO PNEUMATICO

Interpolando i dati ottenuti si è arrivati alla conclusione che l'angolo di camber da raggiungere e mantenere durante l'arco di funzionamento è -1° circa, in modo da far lavorare la gomma sempre a quell'angolo in tutte le condizioni che si possono verificare in pista.

# CAPITOLO 4 IMPOSTAZIONE DELLA CINEMATICA IN ADAMS CAR

#### 4.1 CREAZIONE DEI TEMPLATE

La cinematica della vettura è stata impostata per permettere ciò, ed il software usato è stato Adams car.

Sono stati creati precedentemente i template da zero, tramite la modalità sviluppatore di Adams car, creando un template che permette due configurazioni, front e rear, che stanno a rappresentare la cinematica anteriore e posteriore.

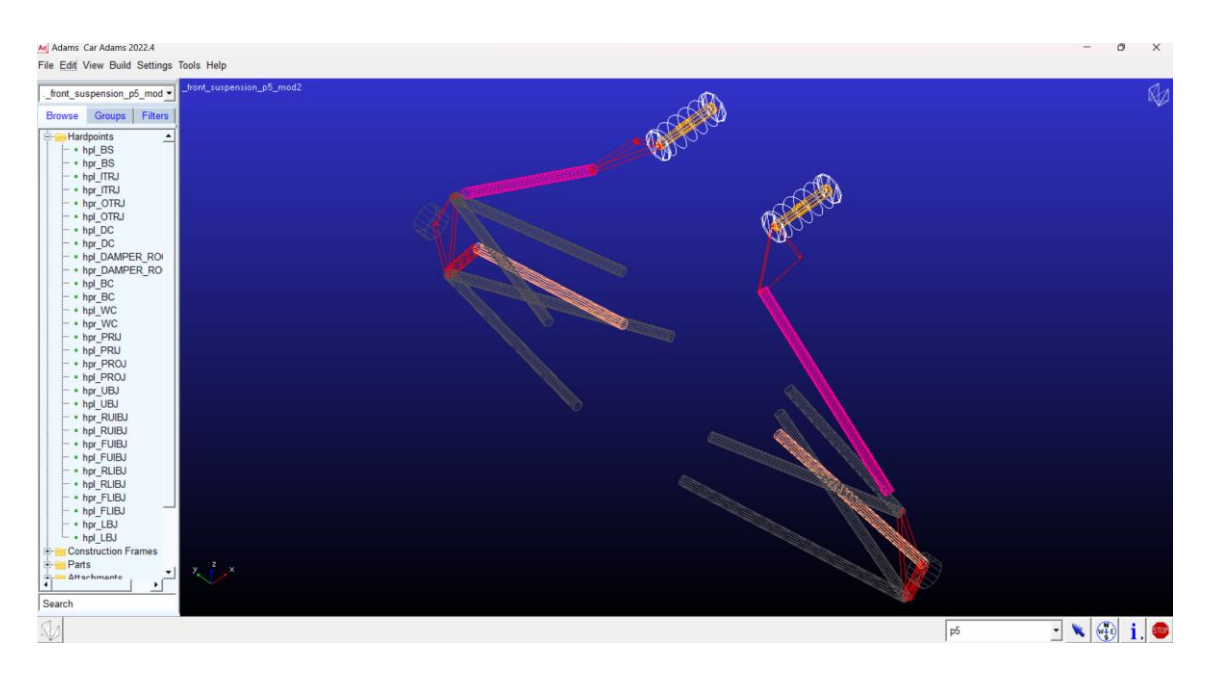

Figura 4.1: template 'front suspension'

Si posizionano i vari punti necessari alla costruzione preliminare del modello, che verranno uniti creando parti (general part) composte da 2 o più punti. In questo modo il programma sa che questi punti sono rigidi tra loro.

Inizialmente le posizioni dei vari punti della cinematica (hardpoint) sono arbitrari e servono unicamente a far comunare le varie parti attraverso i vincoli ritenuti necessari (joints), facendo attenzione a non sovravincolare il modello, altrimenti Adams car in automatico eliminerà alcuni vincoli sovrabbondanti generando in alcuni casi degli errori.

Ogni parte costruita sul programma avrà le sue proprietà fisiche (peso, inerzia, etc.), che andranno inserite in questa fase.

Successivamente andranno inseriti i comunicatori che, faranno interfacciare il programma al modello e agli altri template, definendo quelli che sono i parametri da controllare e monitorare. Il programma essendo stato progettato per questi scopi è già preimpostato al controllo di questi parametri (camber angle, caster angle, roll angle, etc.) e li riconosce automaticamente.

Successivamente si procede con la costruzione dei template complementari, come in questo caso il 'template antiroll'.

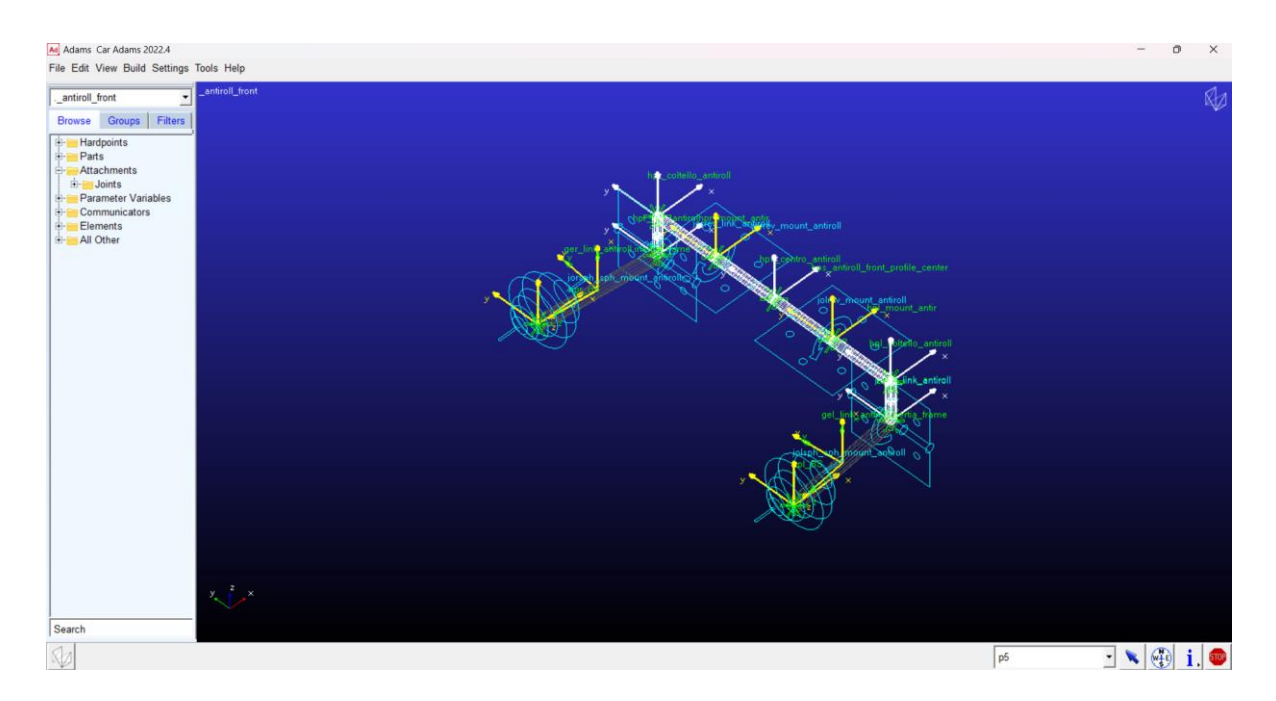

Figura 4.2: template antiroll

Il template successivo da creare è lo steering system, di vitale importanza perché fondamentale anche agli atri reparti del team per poter progettare e scegliere la scatola sterzo e i vari rinvii del caso.

Nel nostro caso, data la posizione dei vari tiranti sterzo e le coppie in gioco (circa 30Nm hanno optato per una coppia conica ridotta con rapporto di riduzione 1:1,25, molto economica e facile da reperire perché prodotta in serie e in uso su attrezzature agricole, e soprattutto con un'inclinazione tra i due assi adatta al nostro scopo.

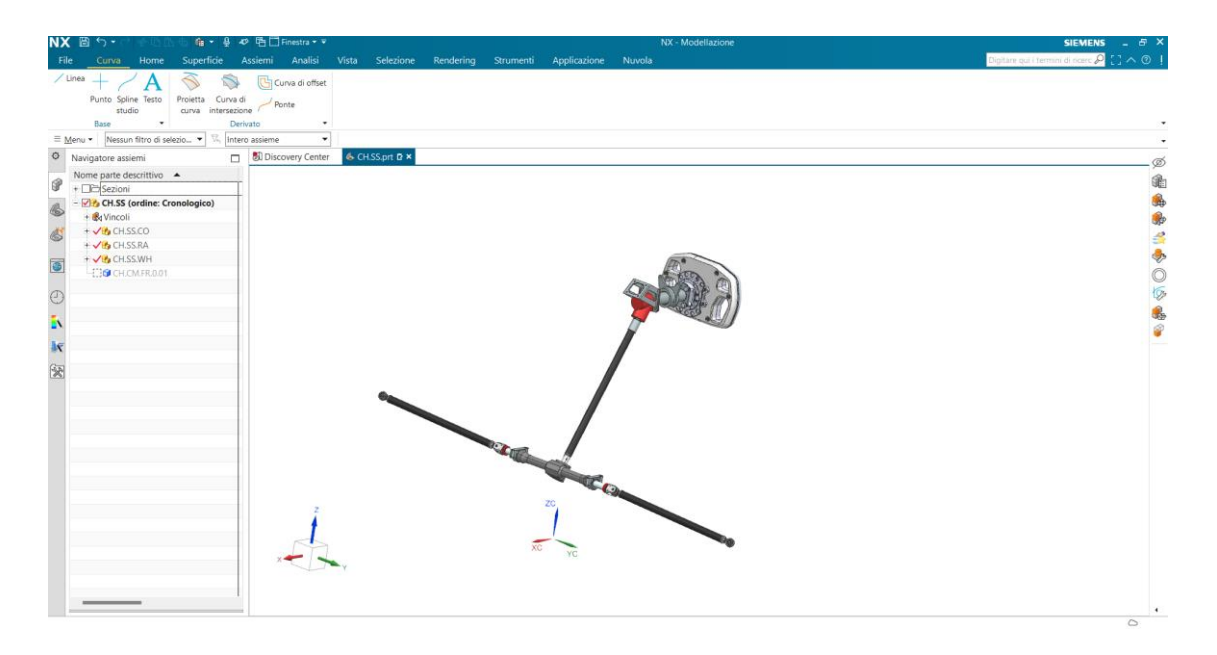

Figura 4.3: cad dello steering system

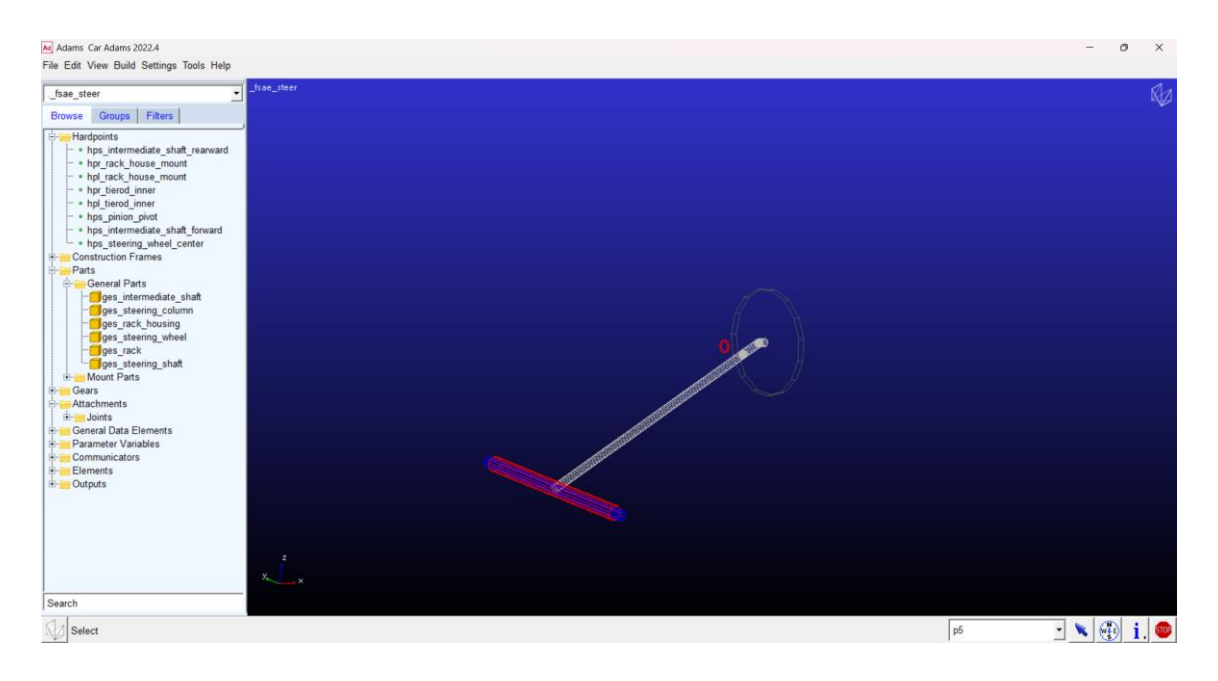

Figura 4.4: template steering system

Procedendo in ordine il successivo template da creare è quello del telaio, che è un template prettamente fittizio in adams, essendo puntiforme.

Viene fatto per permettere agli altri template di potersi vincolare ad esso, permettere al testrig e i vari comunicatori di funzionare correttamente, e di poter applicare le forze legate all'aerodinamica della vettura.

Il prossimo template da creare per permettere al modello di funzionare correttamente è quello del powertrain, che include al suo interno il riduttore. È stato tenuto conto anche del rendimento di quest'ultimo al fine di avere un risultato più vicino possibile a quello della realtà.

Sono state create le curve di coppia dei motori che il programma andrà a richiamare qualora si faccia una simulazione di full vehicle assembly all'interno di un tracciato.

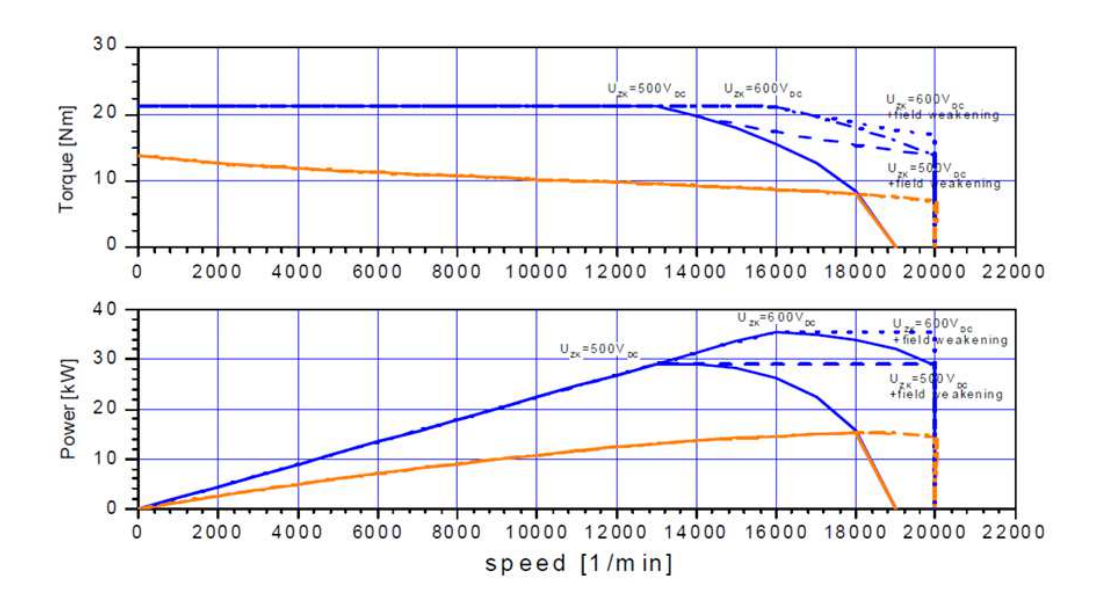

Figura 4.5: grafici di potenza e coppia del nostro motore AMK

#### 4.2 CREAZIONE DEI SUBASSEMBLY

A questo punto sono passato alla creazione dei vari subassembly, che sono rispettivamente:

- Front suspension;
- Rear suspension;
- Antiroll front;
- Antiroll rear;
- Steering system;
- Tire;
- Chassis;
- Powertrain.

L'unico appunto necessario da fare su questo passaggio è che se si hanno diversi template che sono simili (come ad esempio sarebbero stati suspension front e rear), si ritiene più risolutivo fare un unico template da cui poi verranno creati i subassembly front e rear. Questo è possibile farlo quando le parti sono le stesse ma hanno diverse coordinate nello spazio, che potranno essere cambiate nel momento in cui si va a caricare il template nel subassembly front o rear.

#### 4.3 CREAZIONE DEGLI ASSEMBLY

Una volta creati tutti i subassembly si passa alla realizzazione degli assembly, che non sono altro che l'insieme sei vari subassembly divisi rispettivamente in front e rear.

L'assembly front kinematics sarà comprensivo di:

- Front suspension;
- Antiroll front;
- Steering system;
- Front tire.

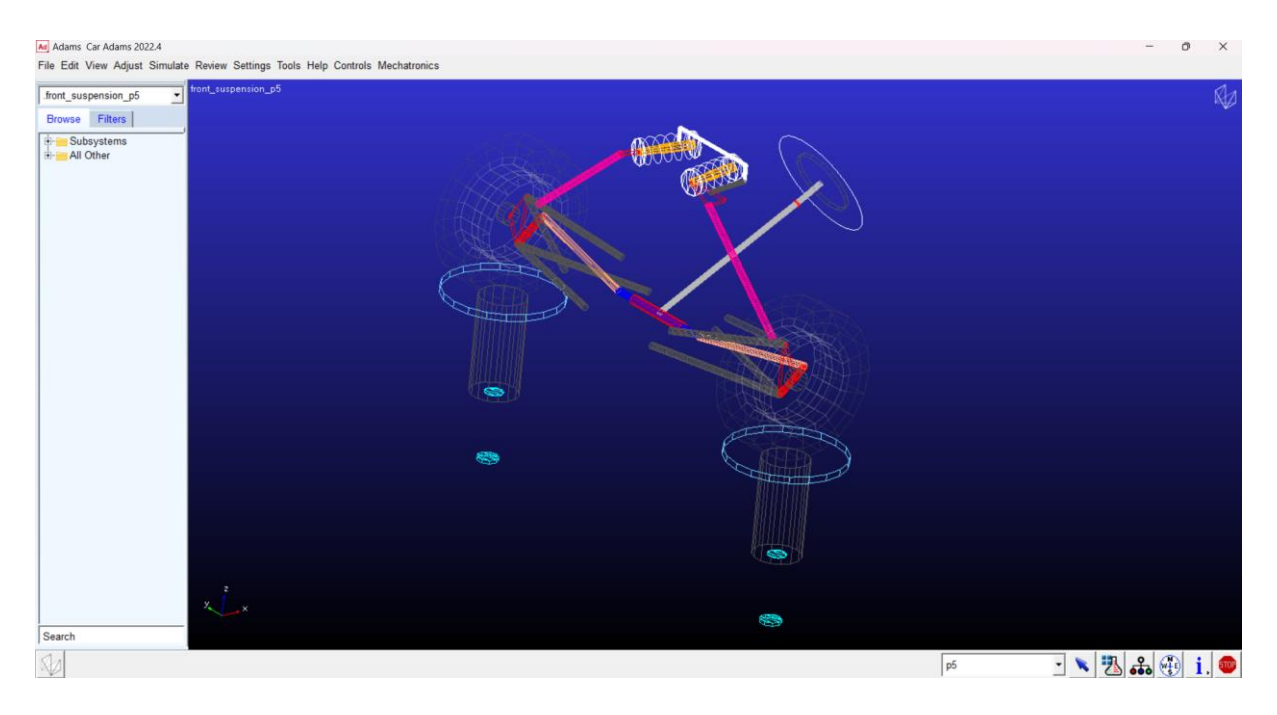

Figura 4.6: assembly front kinematics

L'assembly rear kinematics sarà comprensivo di:

- Rear suspension;
- Antiroll rear;
- Powertrain;
- Rear tire.

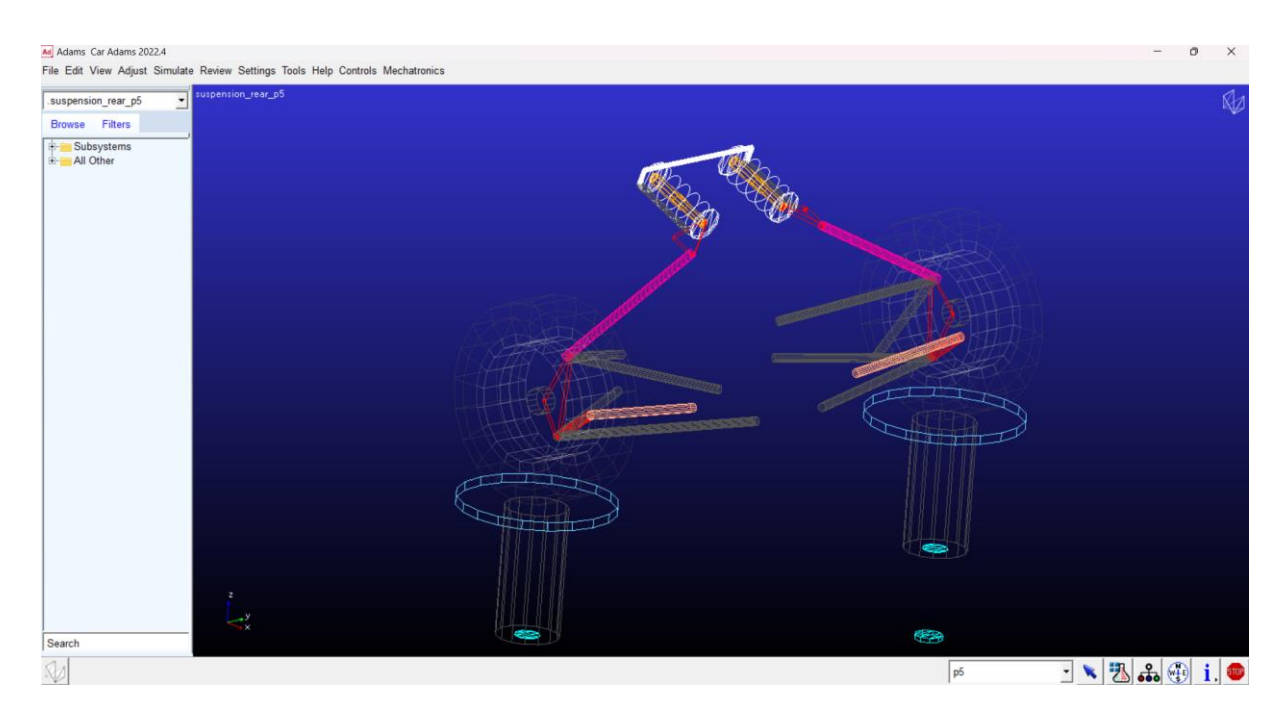

Figura 4.7: assembly rear kinematics

### 4.4 COMMUNICATOR TEST

Qui è fondamentale controllare attraverso il communicator test, che tutti i subassembly comunichino tra loro, e con il testrig di Adams Car.

A questo punto si può entrare nel vivo della progettazione della dinamica della vettura.

Come vincolo di regolamento abbiamo che lo pneumatico deve avere almeno un'escursione di 25 mm in compressione e 25 mm in estensione.

#### 4.5 MOTION RATIO

Da questo possiamo calcolare il motin ratio.

motion ratio = spring displacement wheel displacement

Si pone quindi il problema di quantificare lo spring displacement, che ci viene dato direttamente da tipo di ammortizzatore che si sceglie di installare. Nel nostro caso abbiamo scelto, anche in base alle esperienze vissute con la vettura precedente di optare per degli ohlins ttx 25 MKII specifici per Formula SAE, che permettono di regolare la compressione e l'estensione degli ammortizzatori sia un alta che bassa velocità in base alle richieste del pilota e del tracciato.

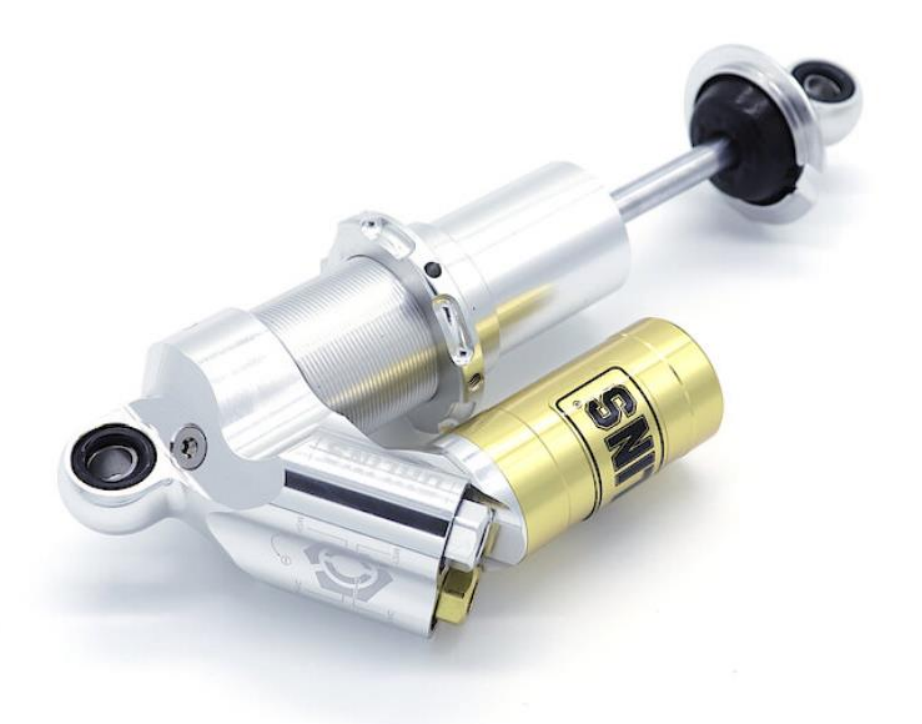

Figura 4.8: ammortizzatori ohlins ttx 25 MKII

Questi ammortizzatori hanno una corsa utile di 57 mm, il che ci permette di calcolare il motion ratio che sarà:

$$
motion \; ratio = \frac{57}{50} = 1.14
$$

Quindi sappiamo che i rocker dovrà avere questo rapporto di leva. Sappiamo anche a questo punto disporre correttamente i punti del rocker nei subsystem front e rear suspension una volta scelta la disposizione degli ammortizzatori, che nel nostro caso saranno longitudinali.

Procedendo con ordine dall'alto verso il basso, troviamo i punti UBJ e LBJ, che sono i punti superiori e inferiori del portamozzo della vettura che sono stati scelti a monte di questo studio, come la carreggiata della vettura di 1525 mm (il minimo che permette il regolamento, per avvicinare le masse non sospese al centro del corpo vettura per ridurre le inerzie in gioco). Ciò ci permette di inserire questi punti con le coordinate corrette.

#### 4.6 ANGOLO DI ACKERMANN

Per il posizionamento dei bracci sterzanti è necessario introdurre il concetto di angolo di ackermann.

**È** un meccanismo, in grado di differenziare gli angoli delle due ruote dell'asse sterzante.

È interessante il fatto che si parla di esso come un angolo, come se fosse un parametro fisso, quando in realtà si tratta di un cinematismo (o di un effetto), che determina la diversa rotazione delle due ruote sterzanti, al variare dell'angolo di sterzo.

I suoi effetti sul comportamento dinamico della vettura sono evidenti, come si è potuto notare dai test per stagionali in formula 1 nel 2020, quando il team Mercedes AMG Petronas portò il sistema DAS (dual axis steering system), tale innovazione consentirebbe di variare la geometria di sterzo delle ruote anteriori in movimento,

sfruttando lo spostamento assiale del volante, operato dal pilota. Quindi potrebbe essere in grado di modificare sia la convergenza che l'angolo di Ackermann, due caratteristiche che solitamente possono essere modificate soltanto a vettura ferma, rendendoli più adatti per ogni parte del tracciato.

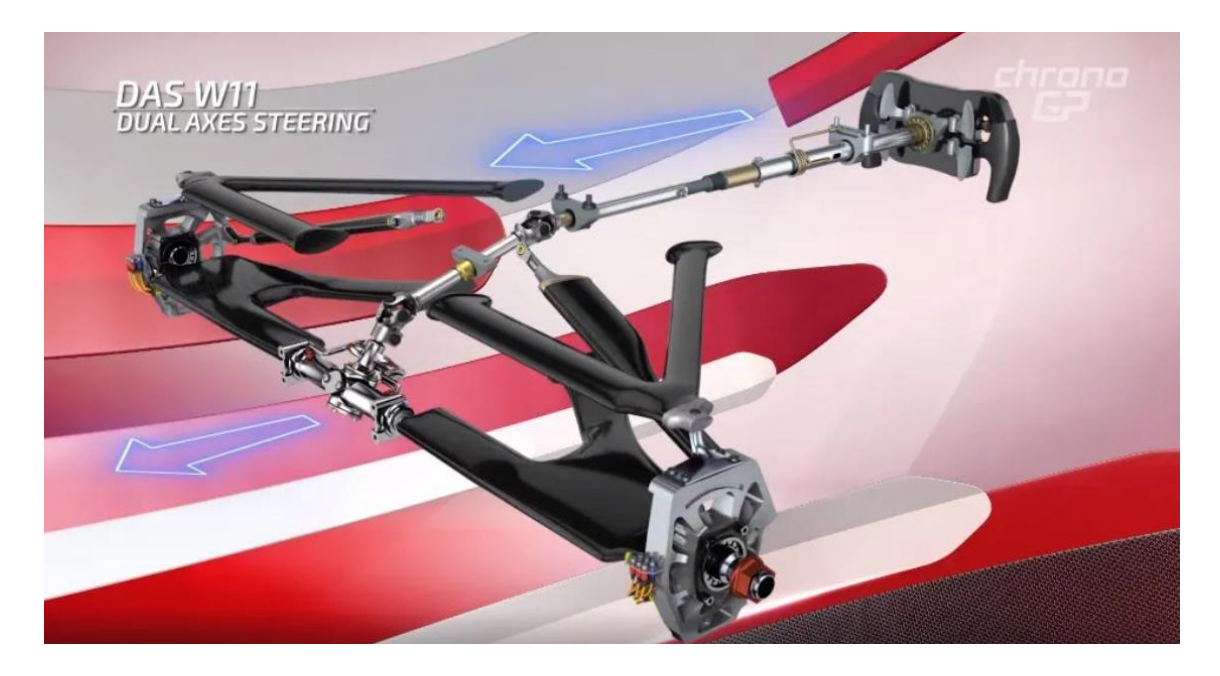

Figura 4.9: il sistema DAS di mercedes

La necessità di utilizzare quest'angolo di ackermann nasce dal fatto che le ruote seguono 2 traiettorie differenti rispetto al centro di istantanea rotazione, da qui si intuisce che le 2 ruote sterzanti avranno angoli di rotazione differenti.

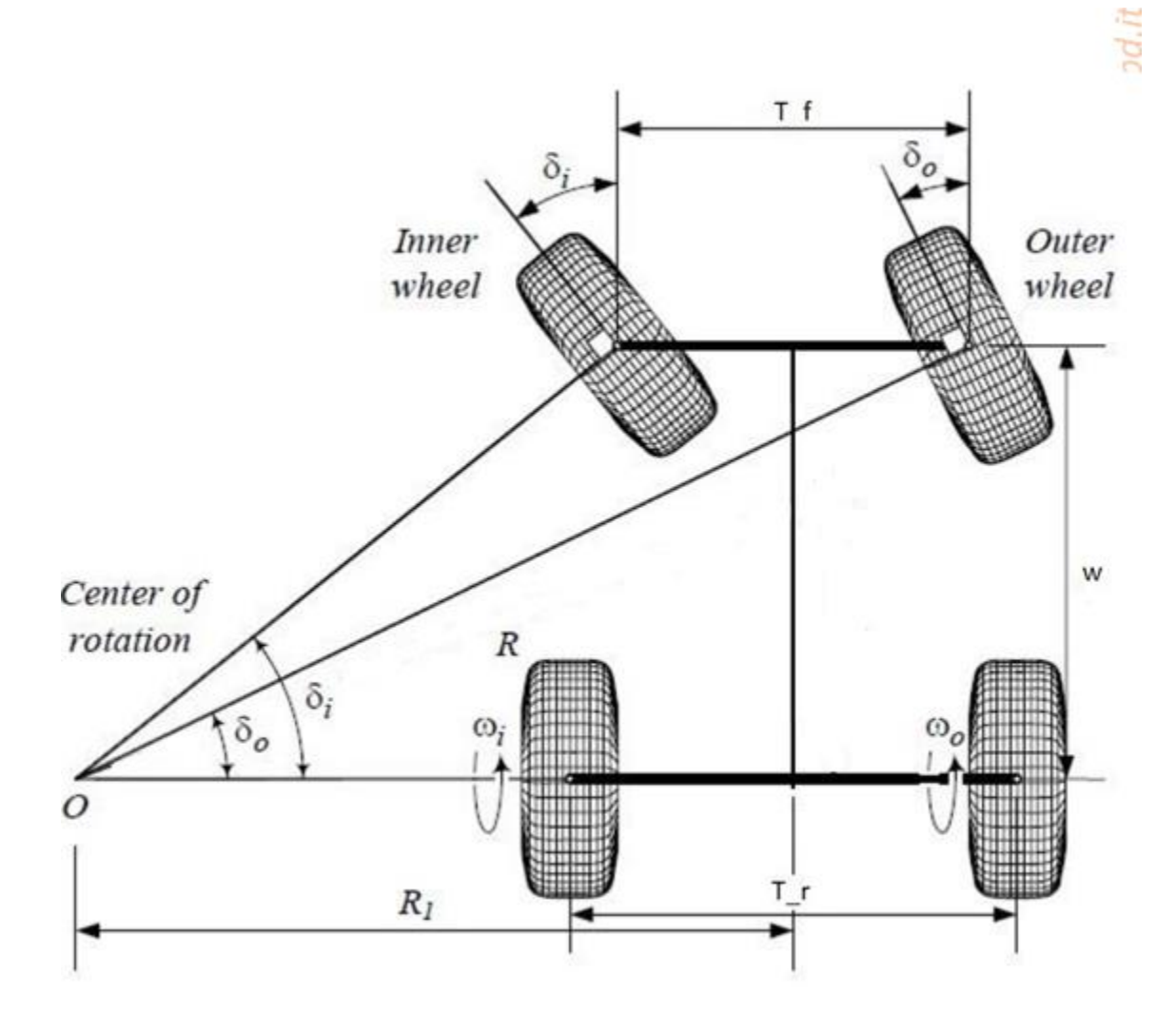

Figura 4.10: illustrazione angolo di ackermann

Queste considerazioni, unite ad uno studio effettuato su matlab, hanno portato a scegliere un antiackermann del 2%.

#### 4.7 CAMBER GAIN

Per poter scegliere invece i punti dei braccetti, tralasciando in questa parte il discorso puramente legato ai carichi legati ad essi, bisogna conoscere i valori di camber gain (recupero di camber).

Il camber gain è la capacità della sospensione di aumentare il camber in curva, evitando che lo pneumatico esterno veda spostarsi la propria area di contatto verso la parte esterna del battistrada, diminuendo la propria capacità di scambiare forza laterale.

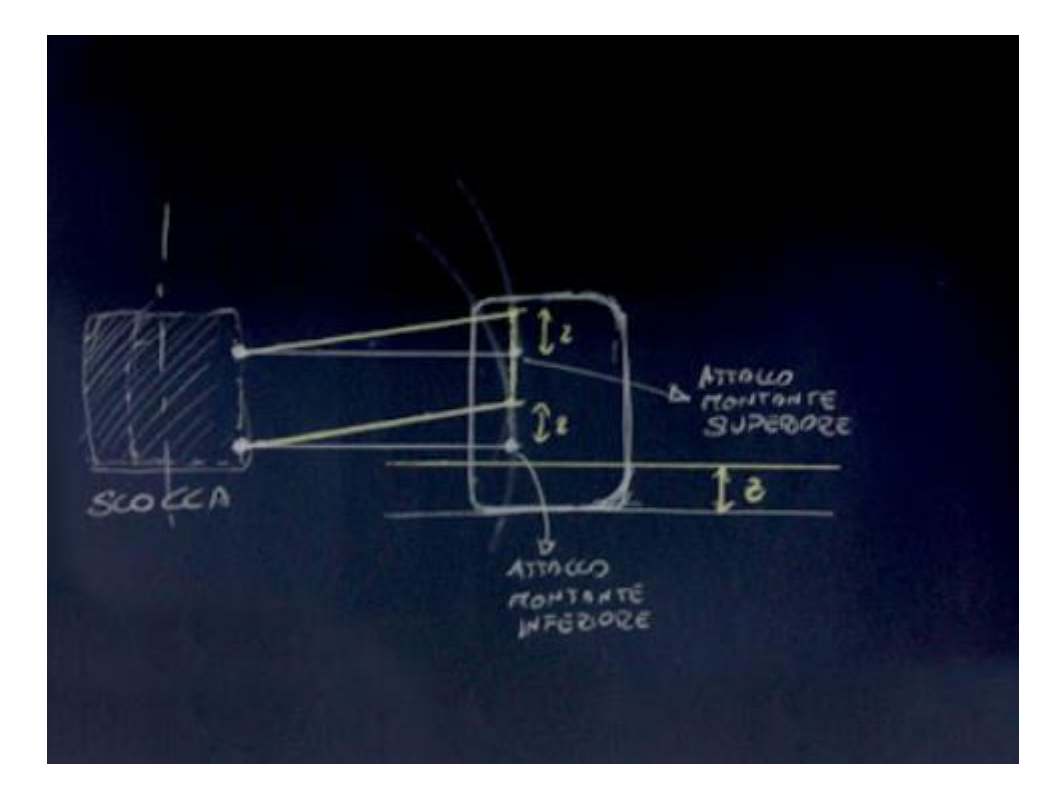

Figura 4.11: schema semplificativo dei bracci sospensivi

Qualora non si desiderasse il camber gain (soluzione insolita nel motorsport), i bracci disegnati in giallo dovranno essere paralleli tra loro, questo porterà il valore assoluto dell'angolo di camber a non cambiare in curva quando la ruota esterna rispetto alla scocca sarà compressa e viceversa la ruota esterna. Ciò farà in modo che se valutassimo l'angolo di camber rispetto ad un sistema di riferimento esterno a quello della vettura, noteremo che sulla ruota che ha più carico verticale (quella esterna) sarà:

α(assoluto)=α(relativo)-β(rollio)+Ω(camber gain)

ciò sta a significare che se vogliamo mantenere il nostro α(assoluto) a -1° dobbiamo far si che :

$$
\beta (rollio) {=} \Omega (camber gain)
$$

Questo traguardo è stato raggiunto con dei processi iterativi sul programma Adams Car.

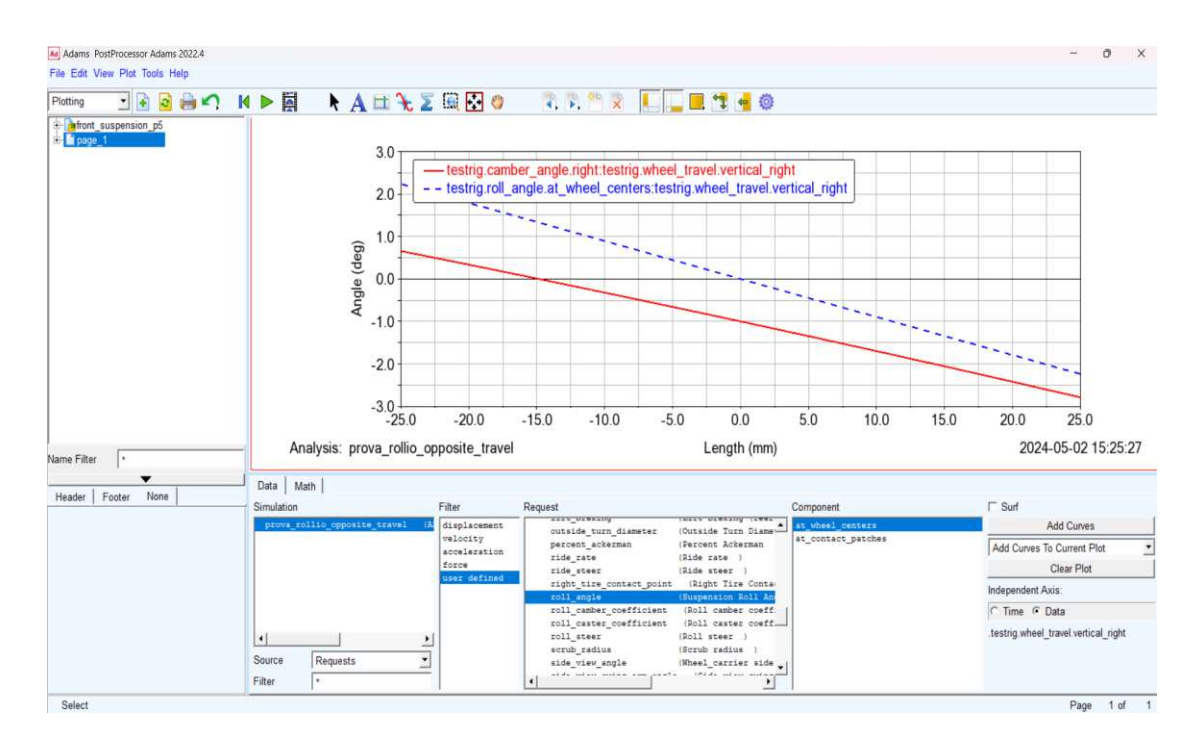

Figura 4.12: plot in Adams Car di rollio e camber

Dal grafico possiamo notare come la retta blu che rappresenta l'angolo di rollio β(rollio), e la retta rossa che rappresenta l'angolo di camber assoluto α(relativo) sono quasi parallele e la differenza di ordinate tra le 2 rette è di circa -1°, che è esattamente ciò che volevamo: un angolo di camber assoluto α(assoluto) di -1°.

#### 5 CONCLUSIONI

Nel complesso, questo studio ha fornito una visione approfondita e dettagliata della cinematica di una vettura di Formula SAE, con particolare attenzione al camber gain e al monitoraggio di esso usufruendo del software Adams Car. Attraverso l'analisi delle varie componenti del sistema sospensivo e dell'effetto delle forze esterne durante la guida, sono emersi importanti risultati che possono contribuire significativamente all'ottimizzazione delle prestazioni della vettura. Le conclusioni tratte forniscono una base solida per ulteriori ricerche e sviluppi nel campo della progettazione della futura vettura, con l'obiettivo di migliorare l'efficienza, la maneggevolezza e la sicurezza delle vetture da competizione.

## 6 BIBLOGRAFIA

2024 Formula SAE Technical Rules, SAE International;

Milliken, D. Milliken, Race car vehicle dynamics, 1995.